УДК 528.8.

# СОЗДАНИЕ ТОПОГРАФИЧЕСКОЙ ОСНОВЫ С ПРИМЕНЕНИЕМ БПЛА И ПОВЫШЕНИЕ ТОЧНОСТИ ТОПОГРАФИЧЕСКОЙ СЪЕМКИ С ПРИВЯЗКОЙ К ОПОРНЫМ ТОЧКАМ С ИЗВЕСТНЫМИ КООРДИНАТАМИ

*Исаев Болотбек Анваралиевич, ст.преподаватель, Институт горного дела и горных технологий им. академика У.Асаналиева, Кыргызстан, 650075, г. Бишкек, пр.Чуй215, e-mail: bola\_86[.kg@mail.ru](mailto:bola_86.kg@mail.ru)*

*Умаров Талантбек Самиевич, ст.преподаватель, Институт горного дела и горных технологий им. академика У.Асаналиева, Кыргызстан, 650075, г. Бишкек, пр.Чуй215, е-mail: [umarov\\_talantbek@mail.ru](mailto:umarov_talantbek@mail.ru)*

*Дуйшонбек кызы Гулжамал, преподаватель, Институт горного дела и горных технологий им. академика У.Асаналиева, Кыргызстан, 650075, г. Бишкек, пр.Чуй215. е-mail: [miss.gulzhamal@bk.ru](mailto:miss.gulzhamal@bk.ru)*

Аннотация: В статье описано исследование, целью которого является повышение точности планово-высотного обоснования аэрофототопографической основы с привязкой к опорным точкам. При исследовании были получены координаты опорных пунктов, которые определялись с использованием электронного тахеометра, и произвелась аэрофотосъёмка местности по заданной траектории для дальнейшего создания ЦММ и привязки к опорным пунктам.

В качестве исходных данных загружаются геодезические координаты наземных опорных точек и производится уравнивание центров фотографирования к внешней системе координат в программе Agisoft PhotoScan Professional.

По результатам обработки полученные данные, по своей детальности и точности не уступают традиционным методам создания топографической основы для решения инженерных задач. А современные алгоритмы классификации данных обеспечивают распознавание поверхности земли, деревьев, зданий, сооружение и других технологических объектов.

Ключевые слова: Привязка, дистанционное зондирование, фотограмметрия, аэрофотосъемка, топографическая съемка, цифровая модель, ортофотоплан, система координат, обработка, карта, план.

# CREATING A TOPOGRAPHIC BASE WITH THE USE OF AN UNMANNED AERIAL VEHICLE AND IMPROVING THE ACCURACY OF TOPOGRAPHICAL SURVEY WITH REFERENCE TO REFERENCE POINTS WITH KNOWN COORDINATES

**Isaev Bolotbek**, senior lecturer, Institute of mountain Affairs and mountain technologies named. *academician U. Аsanalieva, Kyrgyzstan, 720044, Bishkek, chuy215 Ave., е-mail: bola\_86[.kg@mail.ru](mailto:bola_86.kg@mail.ru)*

*Umarov Talantbek, senior lecturer, Institute of mining and mining technologies, academician U.Asanalieva, Kyrgyzstan, 720044, Bishkek, chuy215 Ave., е-mail: [umarov\\_talantbek@mail.ru](mailto:umarov_talantbek@mail.ru)* **Duishenbek kyzy Gulzhamal**, lecturer, Institute of mining and mining technologies. academician *U.Asanalieva, Kyrgyzstan, 720044, Bishkek, chuy215 Ave., е-mail: [miss.gulzhamal@bk.ru](mailto:miss.gulzhamal@bk.ru)*

Annotation: The article describes a study, the purpose of which is to improve the accuracy of the planning and altitude justification of the aerial and topographic basis with reference to the reference points.

# **Известия КГТУ им. И.Раззакова 50/2019**

During the study, the coordinates of support points were obtained, which were determined using an electronic total station, and aerial photographs of the area were taken along a given trajectory for the further creation of the DTM and reference to support points.

The geodesic coordinates of ground control points are loaded as the initial data and the photographic centers are leveled to the external coordinate system in the Agisoft PhotoScan Professional program.

According to the results of processing, the data obtained, in their detail and accuracy, are not inferior to the traditional methods of creating a topographical basis for solving engineering problems. And modern data classification algorithms provide recognition of the surface of the earth, trees, buildings, structures and other technological objects.

Key words: Binding, remote sensing, photogrammetry, aerial photography, topographical survey, digital model, orthophotomap, coordinate system, processing, map, plan.

Для решения различных практических вопросов в горном деле, кадастра и землеустройства используются топографические планы и карты. Топографические карты масштабов 1:5000, 1:2000, 1:1000 и 1:500 создаются, как правило, путем использования топографических съемок более крупного масштаба.

Согласно Инструкции по топографические съемки в масштабах 1:5000, 1:2000, 1:1000 и 1:500 съемки выполняются следующими методами:

- стереотопографическим;

- комбинированным аэрофототопографическим;

- мензульным;

- наземным фототопографическим (фототеодолитная съемка);

- тахеометрическим или теодолитным [1].

Наряду с вышеперечисленными методами создания топографических карт, появилась возможность использования аэрофототопографических снимков. Когда стоит задача получения данных топографической съемки небольшой территории за короткое время, материалы аэрофотосъемки с применением беспилотных летательных аппаратов (БПЛА) остаются востребованы.

Полученные материалы с БПЛА, обладают высокой информативностью за счет получения ортофотопланов местности при обработке и дают возможность получить качественную и количественную характеристику местности.

БПЛА осуществляют полет по заранее выбранному маршруту, на заданной местности в автоматическом и полуавтоматическом режиме, получая высококачественные изображения с привязкой к географическим координатам с установленного GPS- навигатора и определяет приблизительные координаты местоположения объектов на карте с погрешностью достигающих 5-20 метров в плане и по высоте. В статье описано исследование, целью которого является повышение точности планово-высотного обоснования топографической основы с применением БПЛА и привязкой к опорным точкам.

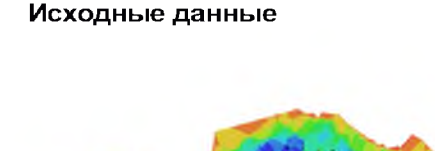

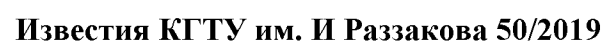

Для получения координат опорных пунктов местности традиционным выполнена съемка методом с использованием электронного тахеометра аэрофотосъёмка местности для дальнейшей  $\mathbf{H}$ привязки. Данные параметров аэрофотосъемки приведены в таблице №1. Полученные координаты центров фотографирования были импортированы в программное обеспечение Agisoft Photoscan pro., так же были импортированы координаты опознаков, для привязки к модели местности (рис.1).

рис. 1. Позиция камер и перекрытие изображений

| рис. 1.110 зиция камер и перекропние изображении<br>Таблица №1 Параметры аэрофотосъемки |                  |                 |         |  |  |  |  |
|-----------------------------------------------------------------------------------------|------------------|-----------------|---------|--|--|--|--|
| Всего изображений                                                                       | 363              | Позиции съемки  | 362     |  |  |  |  |
| Высота полета                                                                           | 108 <sub>M</sub> | Связующие точки | 269765  |  |  |  |  |
| <sub>і</sub> Площадь покрытия                                                           | 70FA             | Проекции        | 1295739 |  |  |  |  |

Программа Agisoft PhotoScan Professional -используется для обработки трехмерных моделей поверхностей объектов съемки по фотоизображениям этих объектов. Генерация данных максимально автоматизирована что возлагает - на оператора лишь функции контроля и управления режимами работы программы.

Опорные точки

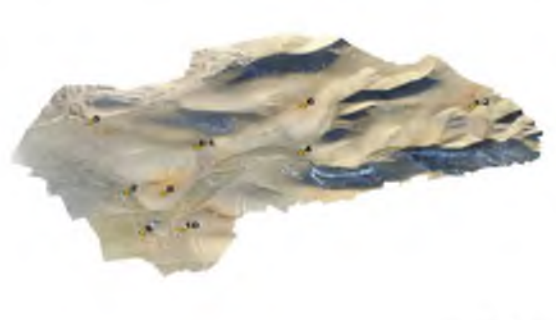

Таким образом MЫ заменили навигационные координаты, определенные с GPS самого дрона, на координаты опознаков, что в последствии значительно уточнило координаты в процессе создания проекта для фотограмметрической обработки данных и построения цифровой модели местности. В результате получены данные опорных пунктов (рис.2), с точностью показанном в таблице №2.

Рис. 2. Позиции опорных точек

| Название | Ошибка XY (м) | Ошибка Z (м)   | Ошибка (м) | Проекции | Ошибка (пикс) |
|----------|---------------|----------------|------------|----------|---------------|
| 10       | 0.0546705     | -0.0151079     | 0.0567196  | 19       | 0.259         |
| 2        | 0.0216717     | -0.0183874     | 0.0284211  | 20       | 0.405         |
| 4        | 0.0344739     | -0.0187616     | 0.0392485  | 33       | 0.245         |
| 5        | 0.0114504     | -0.0040731     | 0.0121532  | 21       | 0.400         |
| 6        | 0.0238663     | 0.0077006      | 0.0250779  | 22       | 0.254         |
| 8        | 0.0449674     | 0.0149775      | 0.0473962  | 29       | 0.333         |
| 9        | 0.052572      | 0.00807176     | 0.0531881  | 21       | 0.347         |
| $L-1$    | 0.0465929     | 0.0236445      | 0.052249   | 33       | 0.225         |
| $1 - 2$  | 0.00666126    | $-0.000527215$ | 0.0066821  | 17       | 0.210         |

Таблица №2. Ошибки при привязке аэрофотоснимков к каждой опорной точке

# **Известия КГТУ им. И.Раззакова 50/2019**

При исследовании были получены данные координат центров фотографирования, при непрерывном полете беспилотного летательного аппарата по заданной траектории. Отклонения координат от опорных точек приведена в таблице №3.

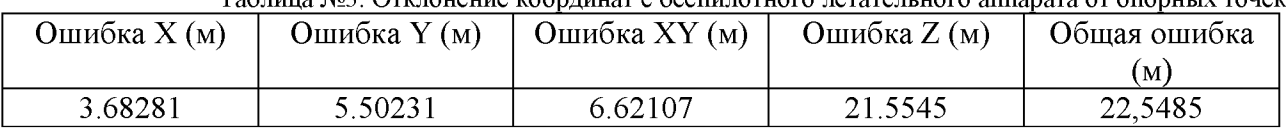

Таблица №3. Отклонение координат с беспилотного летательного аппарата от опорных точек

Опорные точки позволяют проводить трансформирование снимков и геодезическое ориентирование пространственных моделей местности. Геодезические координаты опорных точек можно получить с помощью геодезических измерений в поле.

Процесс опознавания на снимках точек местности и определение координат этих точек геодезическими методами называют привязкой аэрофотоснимков.

Если в результате привязки у каждой опорной точки определены все три геодезические координаты, то привязку называют планово-высотной, если только плановые координаты плановой, если только высотная координата -- высотной.

Опознанные опорные точки закрепляют на местности кольями длиной 0,3...0,5 м и окапывают треугольником со сторонами 1,2...1,5 м. На снимках эти точки накалывают с погрешностью не более 0,1мм и обводят двумя красными концентрическими окружностями диаметром 8 и 10 мм. Каждой опорной точке присваивают номер.

Обработка производится в программе Agisoft PhotoScan Professional. В качестве исходных данных загружаются геодезические координаты центров фотографирования.

Процесс обработки начинается с переноса полученных данных аэросъемки на компьютер, затем в браузере открывается страница, где перенесенная информация съемки загружается для процесса обработки в автоматическом режиме. Полученные результаты могут быть рассмотрены в четырех разных режимах: 3 D модель, 2D модель, нормализованный вегетационный индекс (Plant Health - NDVI), высота (Elevation).

Построение и привязка модели местности в программе Agisoft PhotoScan Professional состоит из трех важнейших этапов:

I этап - построение модели. Аавтоматическое определение общих точек на перекрывающихся снимках, восстановление проектирующих лучей, определение координат центров фотографирования и элементов взаимного ориентирования снимков, расчет параметров, описывающих оптическую систему . Все расчеты выполняются за одну операцию;

II этап - уравнивание модели. Привязка полученной модели к внешней системе координат и уравнивание всех параметров системы - координат центров фотографирования и наземных опорных точек, углов ориентирования снимков, параметров оптической системы с использованием параметрического метода уравнивания. В качестве весовых показателей для уравнивания выступают погрешности определения координат точек съемки, определения координат точек наземной опорной сети, дешифрирования и маркирования опорных точек на снимках;

III этап - построение полигональной модели. Заключается в триангуляции только общих точек, полученных на I этапе и более достоверные способы обработки при определении пространственного положения для каждого пиксела изображения (в зависимости от заданной степени детализации обрабатывается каждый первый, каждый четвертый, каждый шестнадцатый, и т. д. - всего пять возможных уровней).

Затем полученная модель используется для генерации ортофотопланов и матриц высот. Процесс работы с программой выглядит следующим образом:

Загрузка и обработка фотоснимков;

1. Выбор системы координат и загрузка данных привязки центров фотографирования;

2. Формирование точечной модели поверхности Земли;

3. При наличии наземной опорной сети - установка отметок опорных точек на фотоснимках и загрузка координат точек опорной сети;

4. Уравнивание параметров привязки;

5. Генерация полигональной модели поверхности Земли;

6. Экспорт данных - ортофотоплан, матрица высот.

Во время работы сохраняются промежуточные анализы расчетов в файле проекта.

Формируются пакетные задания на обработку. После загрузки исходных снимков, сразу указываются параметры для каждого из этапов, и программа самостоятельно проделывает весь цикл обработки.

В графическом интерфейсе программы осуществляются базовые измерения на полученной модели — измерение расстояния, площадь поверхности и объем модели [5].

В результате вышеуказанных вычислений, были получены координаты цифровой модели местности из данных аэрофотоснимков, с привязкой к опорным точкам с точностью указанной в таблице №4.

|          |                              |                 | Tuotiniu Territorio novae hombajini uspoeninium k Teogesh iedinin fi filmum |  |
|----------|------------------------------|-----------------|-----------------------------------------------------------------------------|--|
| Название | $^{\prime}$ M)<br>Јшиока X Ү | (M)<br>Јшиока Z | Оощая ошиока (м)                                                            |  |
| Јошая    | 0.0370418                    | 102<br>0.0143   | .0397099                                                                    |  |

Таблица №4. Точность после привязки аэроснимка к геодезическим пунктам

Выводы. В результате проведенных работ была отработана технология цифровой аэрофотосъемки местности с применением дрона DJI Phantom 3 Pro с GPS приемником, позволяющим определять координаты центров фотографирования с невысокой точностью, результаты которой можно посмотреть в табл. №3, а дальнейшая фотограмметрическая обработка данных с привязкой к опорным точкам с известными координатами позволяет превратить результаты обработки аэрофотоснимки в высокоточную и детальную трехмерную модель местности. Результаты обработки фотоснимков после привязки к геодезическим пунктам с известными координатами, представлены в табл. № 4.

Полученное облако точек по своей детальности и точности не уступает традиционным методам создания топографической основы, для решения инженерных задач, а современные алгоритмы классификации данных обеспечивают распознавание поверхности земли, деревьев, зданий, сооружение и других технологических объектов.

Применение описанной выше технологии позволяет получать данные для построения топографических планов застроенной территории вплоть до масштаба 1:500 и имеет следующие преимущества:

- Низкая стоимость;
- Легкость перевозки и простота управления дроном;
- Оперативность получения информации;

• Минимальное привлечение труда оператора, сокращение объемов полевых работ;

• Детальность данных.

#### Библиографический список:

1. Инструкция по топографической съёмке в масштабах 1:5000, 1:2000, 1:1000, 1:500 / ГУГК.- М.: Недра, 1985.- 152 с.

2. Булавицкий В.Ф. Применение беспилотных летательных аппаратов для оперативного получения аэроснимков местности. — Хабаровск, 2013.

3. Инструкция по фотограмметрическим работам при создании цифровых топографических карт и планов ГКИНП (ГНТА)-02-036-02. Москва, ЦНИИГАиК, 2002.

#### **Известия КГТУ им. И.Раззакова 50/2019**

4[. http://www.gisinfo.ru/techno/photoscan.htm/](https://kstu-kg.antiplagiat.ru/go?to=Q97O1Sq0d6Cn5qQ28ail0Oekf4FWkGoKmXeQMHIw2rEyPRSyRa7gUns9xV-eFrDb5AF6f0ee6g8lXLbYsgOdD4KYC8JZns52Z-6BiHRMULkd5Bd7jngbocRkW3ULoDTc0&next=do)

5. Исаев Б.А., Дуйшонбек кызы Г., Умаров Т.С. «Внедрение в учебный процесс беспилотного летательного аппарата (БПЛА) DJI квадрокоптера phantom 3 professional и программного обеспечения Agisoft photoscan professional» Теоретический и прикладной научно-технический журнал «Известия» №3(47), Бишкек 2018г., с. 486-492.

#### Bibliography:

1. Instructions for topographical survey on a scale of 1: 5000, 1: 2000, 1: 1000, 1: 500 / GUGK.- M .: Nedra, 1985.- 152 p.

2. Bulavitsky V.F. The use of unmanned aerial vehicles for the rapid receipt of aerial photographs of the area. - Khabarovsk, 2013.

3. Instructions for photogrammetric work in the creation of digital topographic maps and plans for the SCINP (GNT) -02-036-02. Moscow, TsNIIGAIK, 2002

4. <http://www.gisinfo.ru/techno/photoscan.htm/>

5. Isaev BA, Duyshonbek Kyzy G., Umarov TS "Introduction to the learning process of an unmanned aerial vehicle (UAV) DJI quadrocopter phantom 3 professional and Agisoft photoscan professional software" Theoretical and applied scientific and technical journal "Izvestia" No. 3 (47), Bishkek 2018, p. 486-492